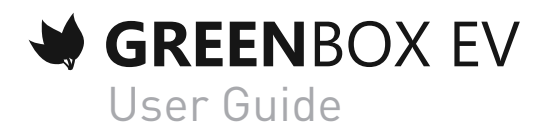

### Table of Contents

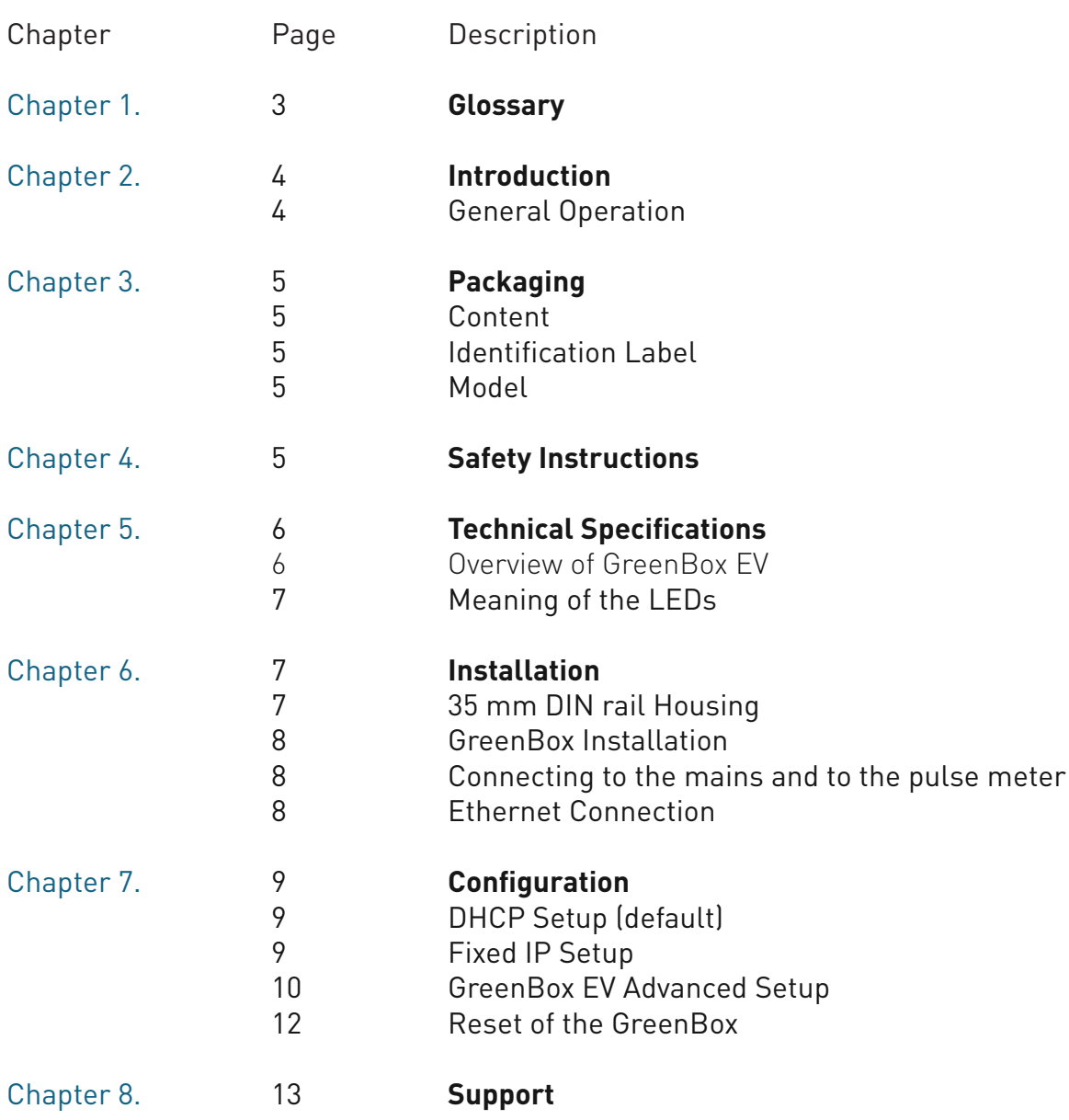

### Glossary

net mask.

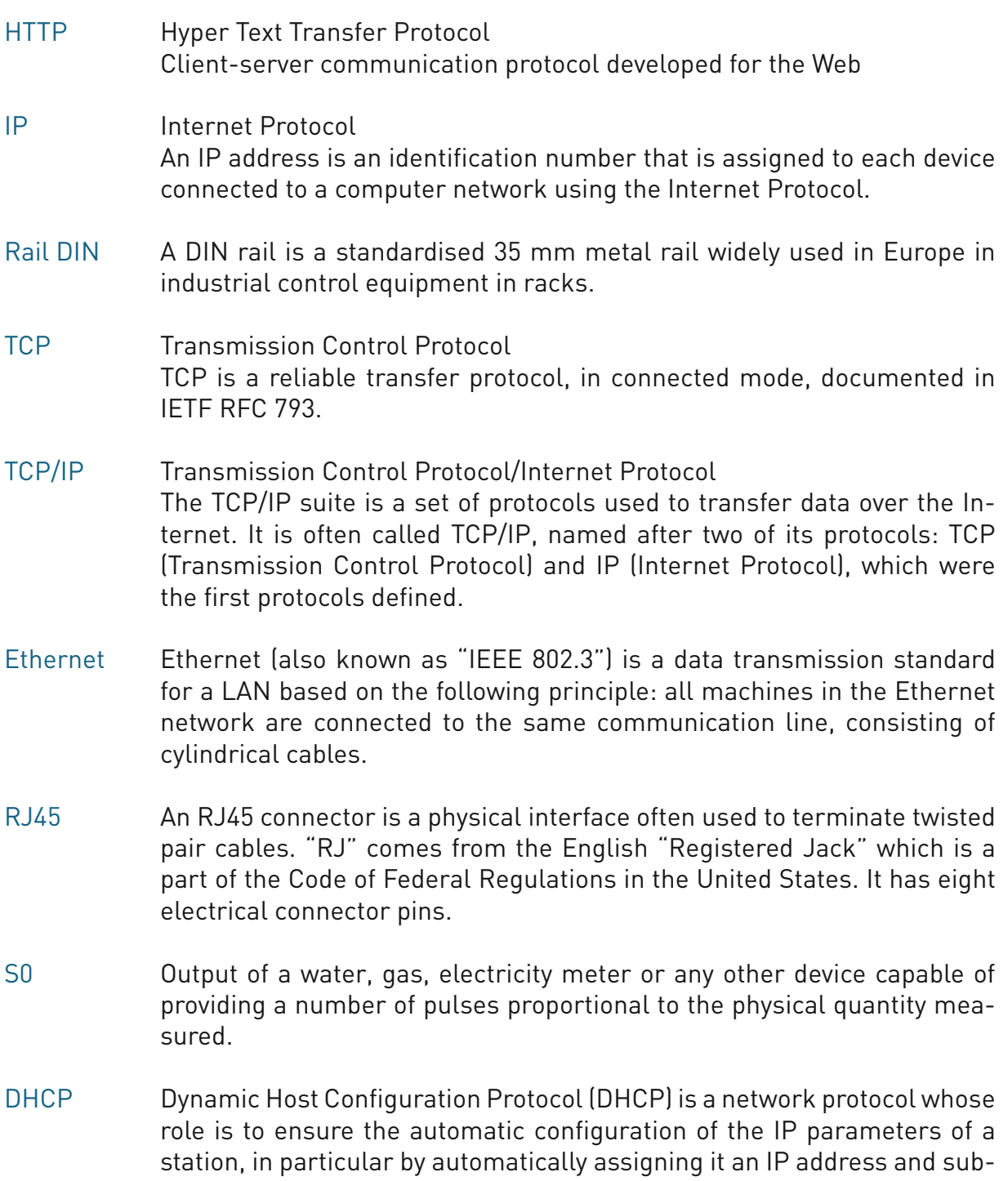

3

### Introduction

The GreenBox EV (Ethernet version) is a housing intended for real-time monitoring and supervision of one or more pulse meters (maximum 3) with an S0 output.

The information gathered by the housing is sent via Ethernet cable to a storage server to allow real-time monitoring of the physical quantities measured.

Configuring a GreenBox EV can be performed locally via a web browser or remotely via a server. Installing a GreenBox EV is easy thanks to its low space requirement and the 35 mm DIN rail compatible housing.

Examples of compatible meters:

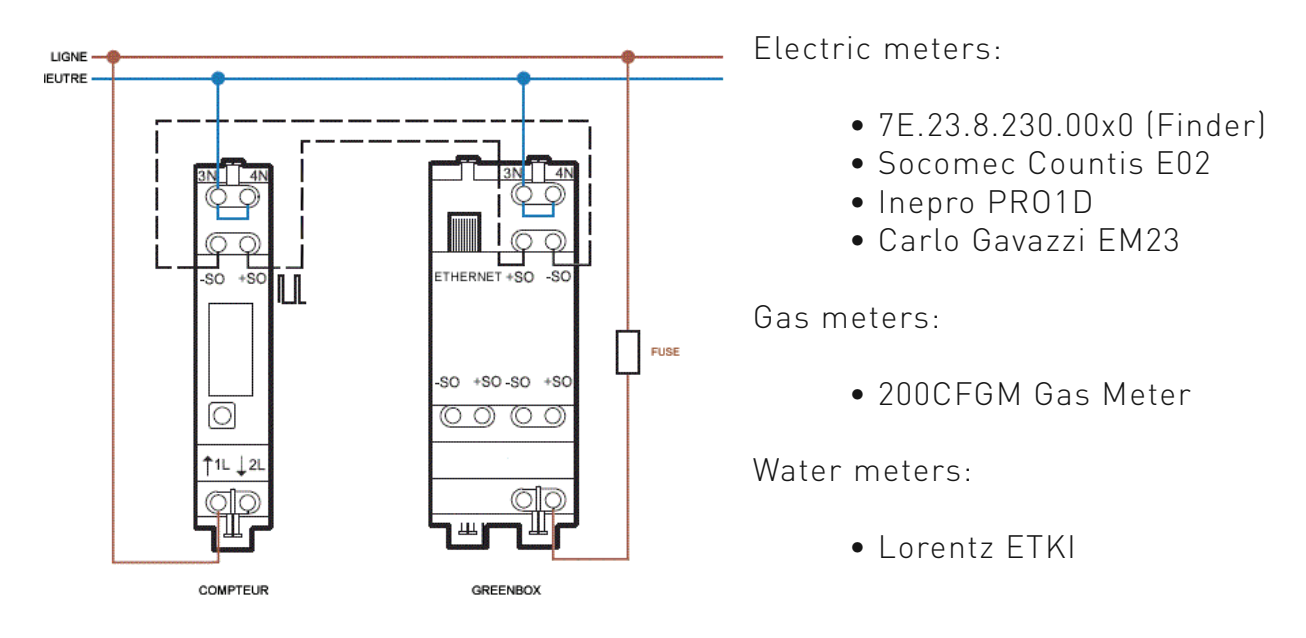

# 里  $\mathbf{z}$ ame

GreenBox continuously collects all the data from the meters and enables monitoring in real time of the physical quantities measured.

#### General Operation

# Packaging

#### Content

The delivery must always contain a Green-Box EV equipped with its external fuse.

#### Identification label

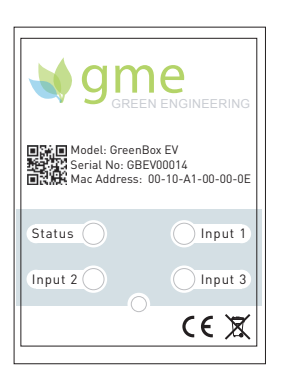

#### Model

You can identify the GreenBox by its type label located on the front of the housing.

Model: GreenBox Model Serial No.: Serial number Mac Address: MAC address of the Green-Box

The 2D bar code corresponds to the serial number of the product.

You can find the version number of the software on the GreenBox configuration web page.

### Safety instructions

You must observe all the safety instructions in this manual.

Failure to follow these instructions may result in damage to the equipment and pose a danger to people.

Damage may be caused to the GreenBox by electrostatic discharge (ESD). GreenBox Installation work must be carried out solely by a qualified electrician and it is mandatory to install the protection fuse.

G.M.Electronics can not be held liable for damage of any kind, direct or indirect, resulting from improper handling or installation by the GreenBox installation engineer.

### Technical Specifications

#### Overview of GreenBox EV

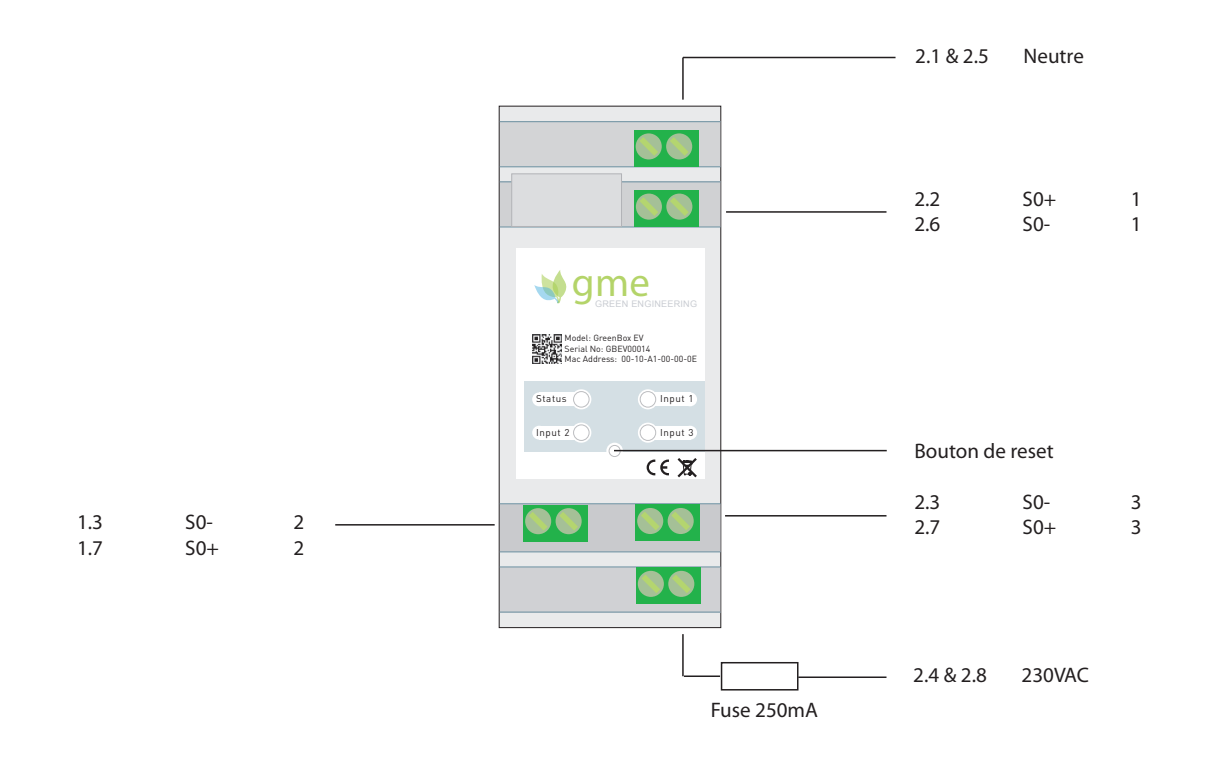

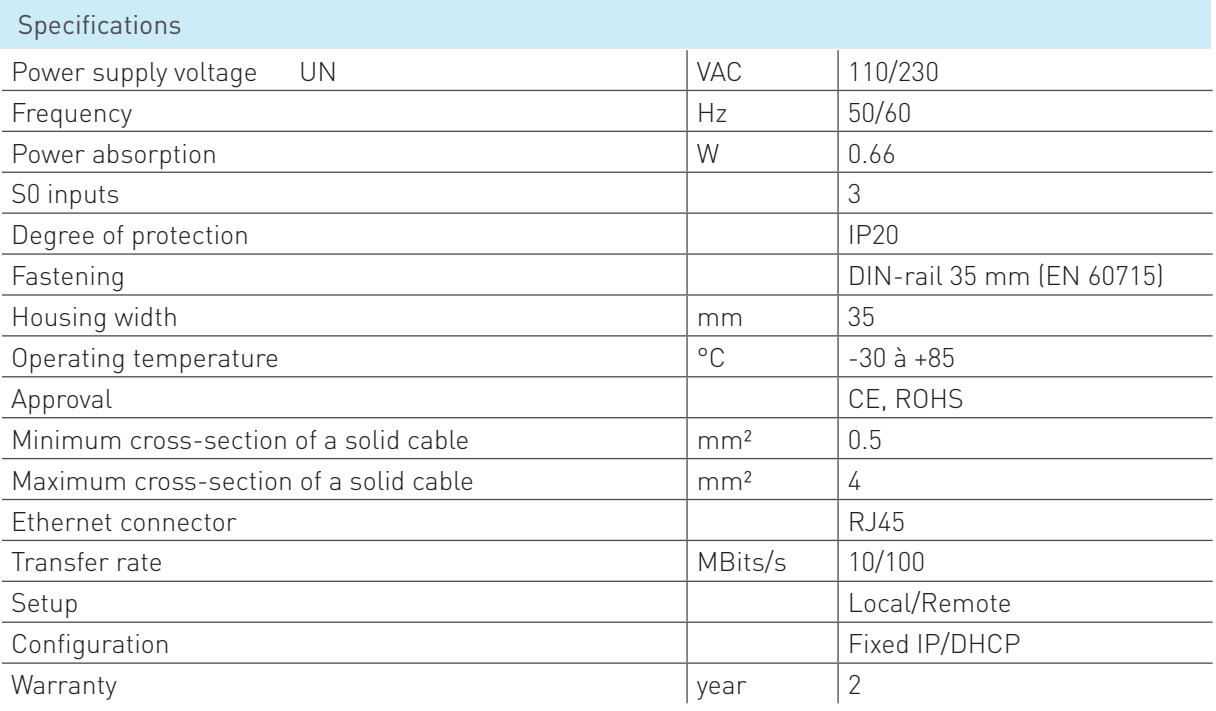

### Technical Specifications

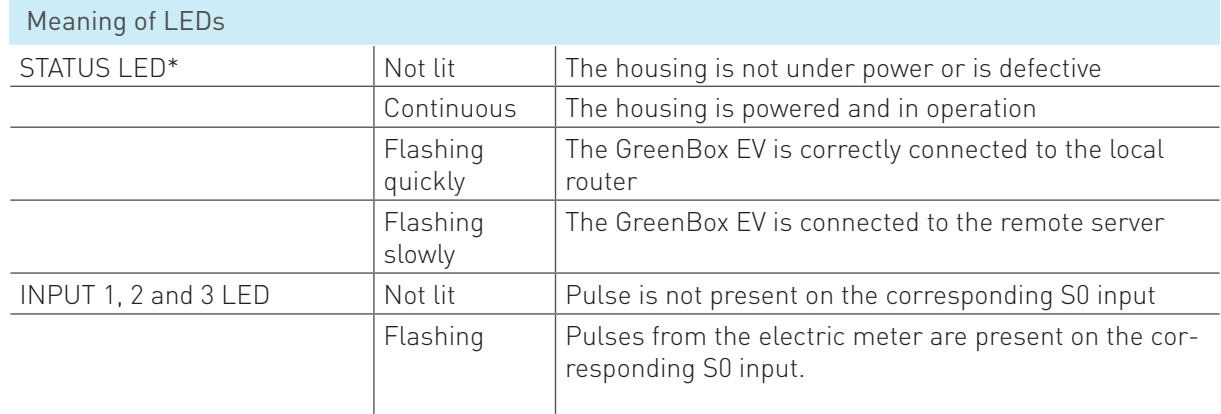

\* The status LED may flash differently when an engineer presses the reset button. See the "Greenbox Reset" section for more information.

### Installation

#### DIN rail housing

The GreenBox EV consists of a 35mm DIN rail housing to DIN EN 60715 TH35 standards. The housing is made of grey polycarbonate. Degree of protection of the GreenBox is 20. (IP20)

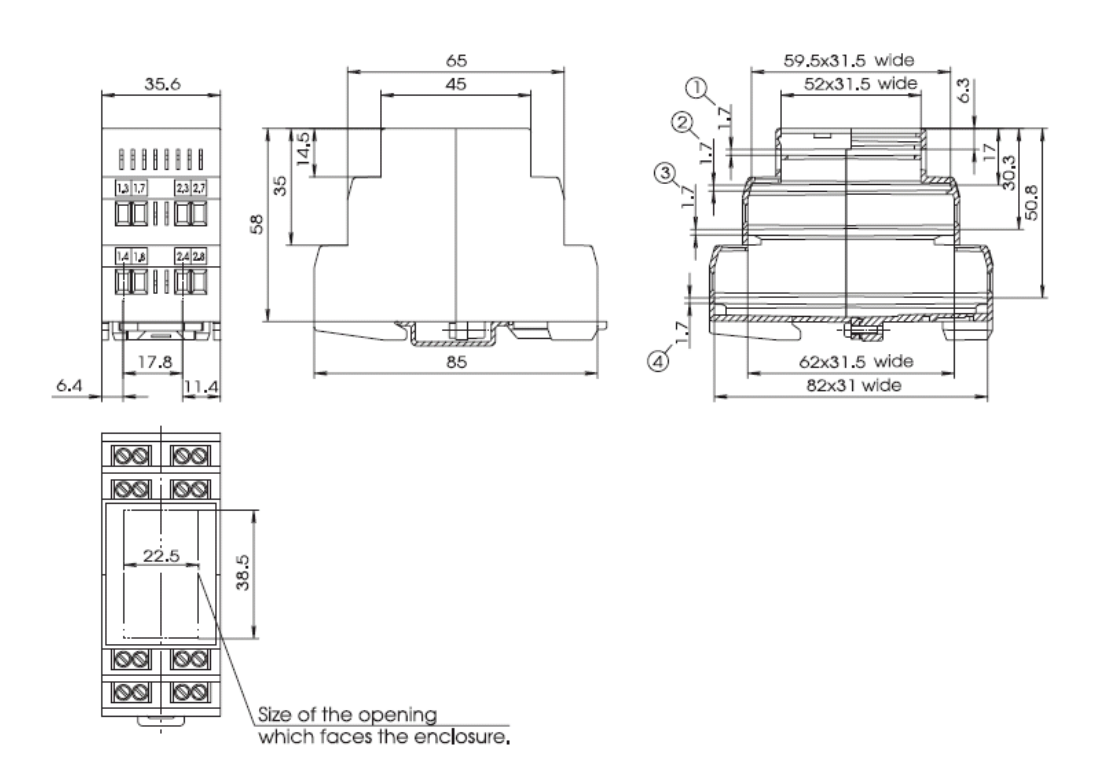

### Installation

#### GreenBox Installation

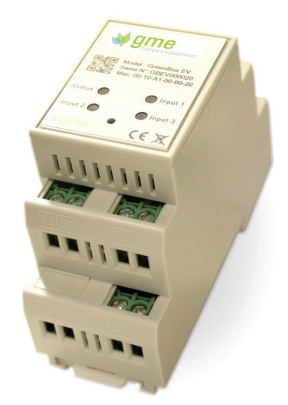

The GreenBox EV must be placed in an environment that conforms to the points defined in the technical specification table on page 7.

The housing is mounted on the 35mm DIN rail by hooking the two upper lugs onto the rail and clipping the bottom lug.

#### Connecting to the mains and to the pulse meter

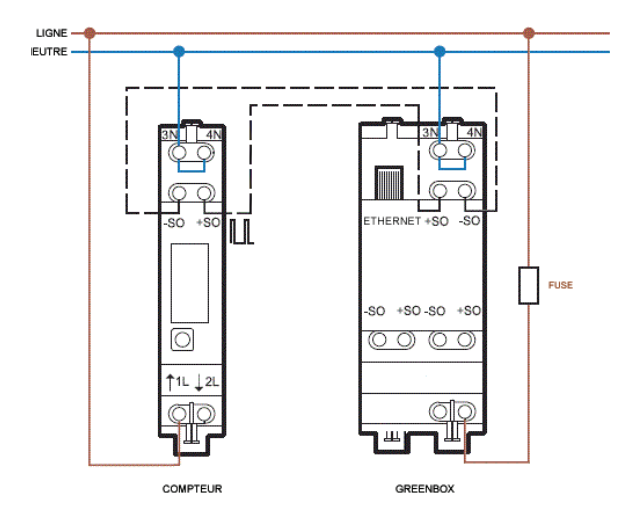

Power supply of the GreenBox EV is compatible with 110 VAC and 230 VAC mains supplies. (Frequency: 50/60 Hz)

The GreenBox EV connects to one, two or three electric meters through S0 terminals.

Example of connection to an electric meter with S0 output

#### Ethernet connection

To connect the GreenBox to the router, there are two options:

1. You connect the GreenBox directly to the router via an Ethernet cable 2. You use two PLCs (Power Line Communication). In this case, you must connect the GreenBox to the first PLC via an Ethernet cable and connect the second PLC to the router via another Ethernet cable. (The PLCs are not provided with purchase of the GreenBox)

In cases where the router is in DHCP mode, installing the GreenBox is fully automated and no configuration is necessary.

#### Dynamic IP setup via DHCP (default)

By default, the GreenBox EV is configured so that the router automatically it assigns an IP address. In this case, it is not necessary to configure the GreenBox. Just enter the pulse meter information in your installer interface. The GreenBox will at this point be considered functional.

Note that in some more advanced configurations, a firewall may block the transmission of data to the outside. In this case it is necessary to open the firewall 3000 port.

If you want to configure the GreenBox advanced settings, go to the "GreenBox EV Advanced Setup" section on page 10.

#### Fixed IP Setup

By default, the GreenBox does not have static IP and it is the router that has to assign it one (DHCP mode). However, it is possible to switch to static IP mode on the GreenBox EV by pressing the reset button until the status LED flashes once.

When the GreenBox is in static IP mode, the default IP is: **192.168.0.100**

Two scenarios are possible:

1. The IP 192.168.0.100 is suitable for your network configuration and no other operation therefore needs to be performed.

2. The GreenBox default IP is not suitable. In this case, you must connect a PC via a fixed IP (e.g. 192.168.0.101) directly to the GreenBox. Then see the "GreenBox EV Advanced Setup" section to configure the desired fixed IP address by modifying the GreenBox IP, Gateway and Netmask fields.

#### GreenBox EV Advanced Setup

The following elements can be configured locally:

- 1. Remote server IP
- 2. Remote server port
- 3. Static IP of the GreenBox
- 4. Default Gateway
- 5. Network mask
- 6. Data transmission interval
- 7. Starting readings of the meters
- 8. Pulses per unit of the physical quantity measured

Local Web server access

To access the login page of your local Web server, type the IP address of the GreenBox in your web browser.

**If you are in DHCP mode**, connect to your router in order to find out the IP address assigned to the GreenBox. You can then enter it in the URL bar of your browser to get to the login page.

**If you are in Fixed IP mode**, you can connect to the local Web server by typing the GreenBox's default Fixed IP address (192.168.0.100) in the URL bar of your browser or by typing the IP address that you have set yourself.

The GreenBox will ask you to enter a username and password to be able to configure it. **By default, the username and password are admin and admin**.

#### Access to the administration interface

Entering a username and password allows you to access the administration interface below. There you will find three main columns: Status, Parameters and Meters.

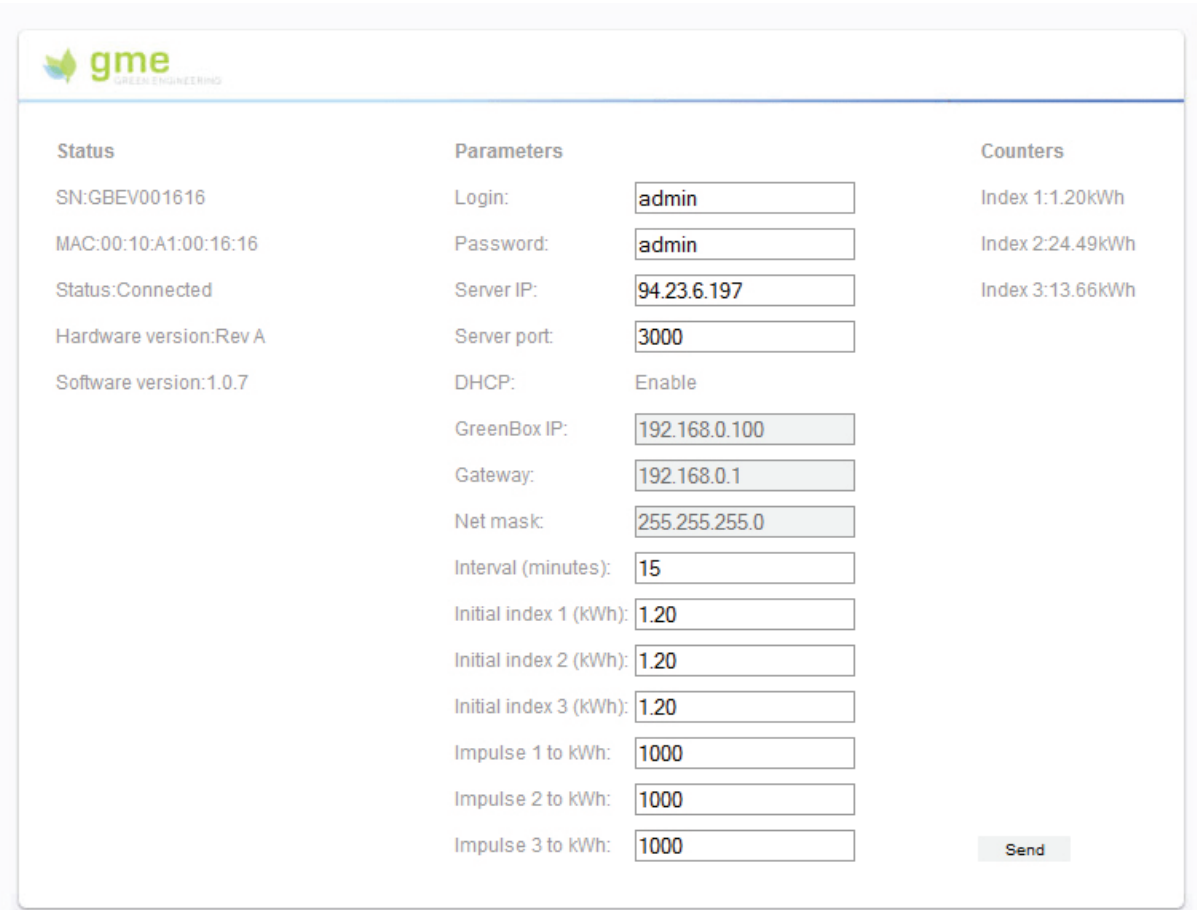

#### Status (Status column)

SN: Serial number MAC : MAC address Status: indicates whether or not the GreenBox is connected to the remote server Hardware Version: Hardware version Software Version: Firmware version

#### Parameters (Parameters column)

Username and Password: identification codes allowing you to connect to the GreenBox EV web interface.

Server IP and Port: IP and port to which the GreenBox EV data is sent.

GreenBox IP, Gateway and Netmask: Configuring the GreenBox in fixed IP mode

Delay between transmissions: time interval in minutes between each data transmission to the server

Initial Index 1, 2, 3: parameter for synchronising the GreenBox with the meter readings taken at the time the GreenBox was installed.

Pulse 1, 2, 3: number of pulses per unit of the physical quantity measured

#### Meters (Meters column)

The Meters box indicates the number of pulses recorded for each pulse meter connected to the GreenBox EV.

Index 1, 2, 3 to kWh: reading of the meters in kWh. It will be possible to display other units in the next version of the software

#### GreenBox EV Reset

1. Press the reset button for one second to restart the GreenBox. The status LED turns off and on again.

2. If you wish to change the mode (from DHCP to Fixed IP and vice versa), press the reset button until the status LED flashes once.

3. If you wish to reset the GreenBox default settings, press the reset button until the status LED flashes twice.

4. If you wish to reset the GreenBox default settings and delete the history of pulses recorded in the memory, press the reset button until the status LED flashes three times.

### Support

#### G.M.Electronics website

You will find all the information necessary to contact us on our website www.gmelectronics.be.

#### Recycling

You must recycle your product separately from household waste in compliance with local laws and regulations.

When this product reaches its end of life, bring it to a collection point designated by your local authorities for the recycling of electronic equipment.

Incorrect disposal of electronic equipment by the consumer may be punishable by fines.

The collection and recycling of your product during disposal will help conserve natural resources and ensure that it is recycled in a manner that protects human health and the environment